# **Crear discos con una unidad externa de Bluray (para GZ-HM960)**

Puede copiar los archivos grabados a discos o reproducir los discos creados utilizando una unidad externa de Blu-ray opcional.

# **Unidades externas de Blu-ray compatibles**

Puede usar BE08LU20 de LG. (a partir de diciembre de 2010)

### **Crear discos con una unidad externa de Blu-ray**

**Preparar una unidad externa de Blu-ray** 

#### **Copiar a discos**

Seleccione y copie los vídeos o imágenes fijas individualmente.

#### **Otras operaciones**

**Nota :** 

.

- 0 El tiempo de grabación de los discos varía según la forma de grabación.
- 0 Cuando hay muchos archivos para realizar una copia de seguridad, es posible que la misma demore en completarse. Aguarde un momento hasta que aparezca destellando la luz de acceso, la cual indica que el funcionamiento es normal.
- 0 La información sobre fecha y hora se guarda como subtítulos en los discos creados.

## **Cambiar el medio de la unidad externa de Blu-ray**

Ajuste el tipo de medio según el disco de Blu-ray o DVD cargado.

- *1* Prepare una unidad externa de Blu-ray.
	- 0 Inserte un disco en la unidad externa de Blu-ray.
- *2* Pulse "CAMBIAR MEDIO GRAB." en el menú "COPIA DE SEGURIDAD"

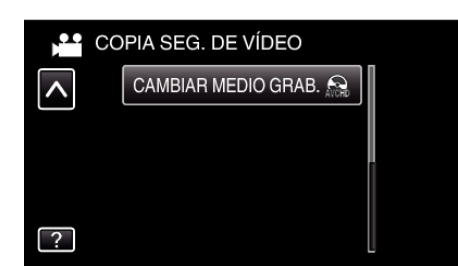

- *3* Pulse "Blu-ray DISC", "DVD(AVCHD)" o "DVD-VÍdeo".
	- 0 El medio cambia a la opción pulsada. Seleccione el ajuste adecuado según el disco.
	- 0 Seleccionar "Blu-ray DISC" le permite guardar vídeos en un disco de Blu-ray en calidad de alta definición.
	- 0 Seleccionar "DVD(AVCHD)" le permite guardar vídeos en un DVD en calidad de alta definición.
	- 0 Seleccionar "DVD-VÍdeo" le permite guardar vídeos en un DVD luego de convertirlos a calidad estándar de imagen.